## **SENDING FORMS TO PAYROLL DROPBOX:**

- 1. Click on the Dropbox Link https://www.dropbox.com/request/BnuTbmk63d3PIkSAQVIS
- 2. Click on "Add Files" (or drag and drop file). You may add multiple files.

| Devin Bostic sent you this request<br>Payroll Forms                                                                                 |  |
|----------------------------------------------------------------------------------------------------|--|
|                                                                                                    |  |
| Add files                                                                                                    |  |
| or drag stuff here                                                                                                    |  |
|                                                                                                    |  |
| ¥                                                                                                    |  |
| Your files will be uploaded securely to Devin Bostic's Dropbox account. More about<br>file requests and our <u>privacy policy</u> . |  |

- 3. The naming convention for the sender's name <u>**\*MUST\***</u> be as follows.
  - Your name: [Last Name], [comma], [First Name], [Banner ID]
    EXAMPLE: Smith, Bob 800123456
    - Your email address: Input and then click the 'upload' button.

| Devin Bostic sent you this request<br>Payroll Forms                                                                         |                    |  |
|----------------------------------------------------------------------------------------------------|--------------------|--|
| PDF IT2104_1_fill_in.pdf                                                                                                    | 1                  |  |
| ⊕ Add more files                                                                                                    |                    |  |
| Your name                                                                                                    | Your email address |  |
| Smith, Bob 800123456                                                                                                    | test@yu.edu        |  |
| Upload Upload                                                                                                    |                    |  |
| Your files will be uploaded securely to Devin Bostic's Dropbox account. More about<br>file requests and our privacy policy. |                    |  |

4. The files will now be uploaded, and the page will display a confirmation message. You'll also receive a confirmation email.

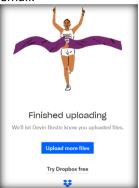